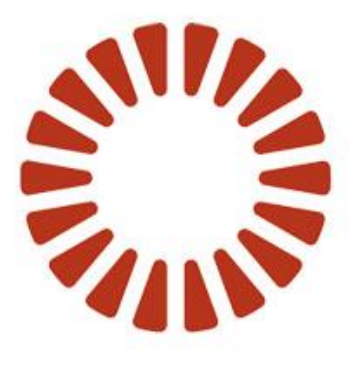

# BOND

**Adapt Linked Servers**

Adapt Linked Servers

Version

Date October 2010<br>
Version 1.0

## <span id="page-1-0"></span>**Table of Contents**

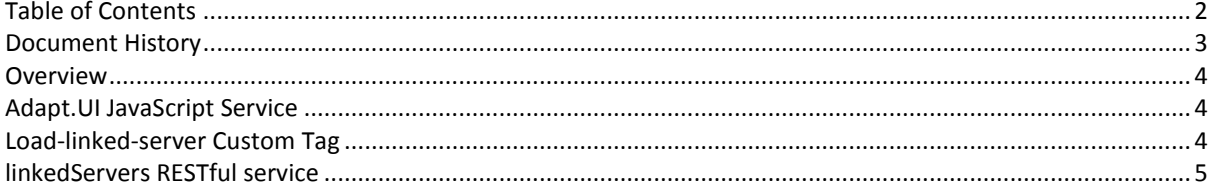

# <span id="page-2-0"></span>**Document History**

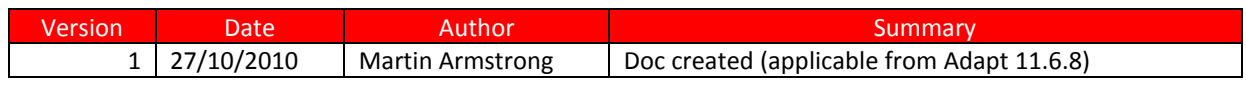

### <span id="page-3-0"></span>**Overview**

A Linked Server is a 3<sup>rd</sup> party server in the same private network as an Adapt server, which has knowledge of and configuration for integration with that Adapt server via the mechanisms described in this document. These are comprised of:

- The **linkedServers RESTful service**, a Java Servlet which provides a simple server-server interface.
- The **load-linked-server jsp custom tag**, used to initiate a linked server session and show the entry page on a linked server.
- The **Adapt.UI JavaScript Service**, allows actions to be triggered in the Adapt web interface from a web page on a linked server (i.e. from a different domain in the browser).

The following diagram shows how the first two of the above mechanisms interact to allow log in to a linked servers home page via the Adapt web interface.

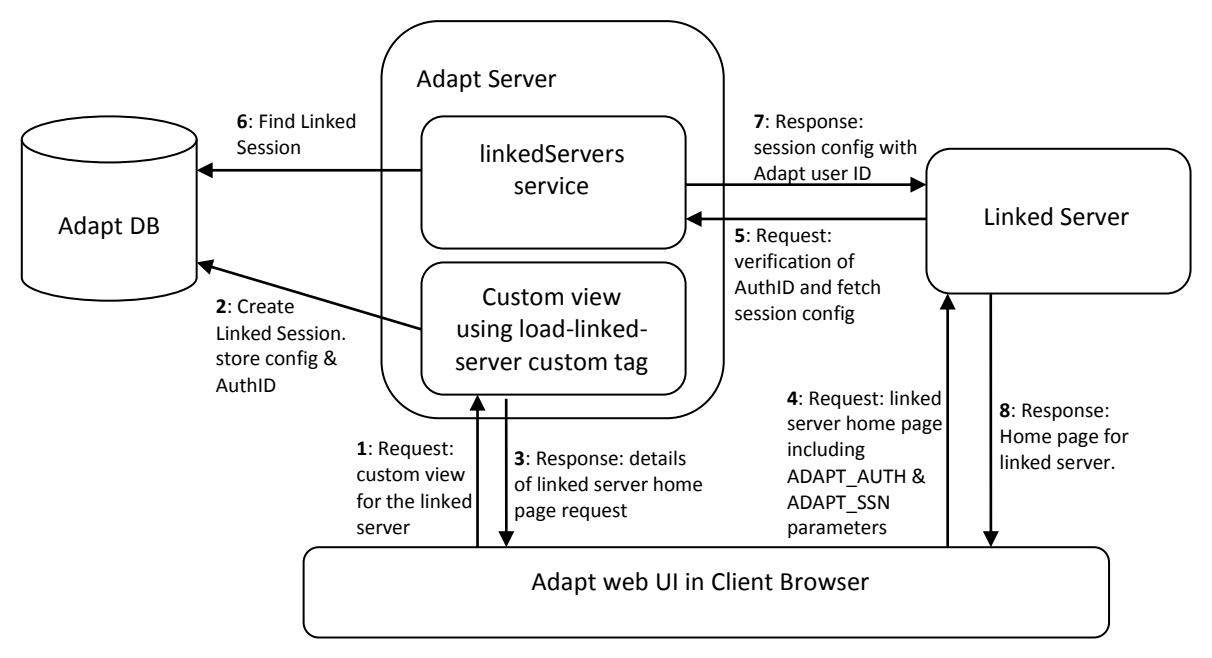

## <span id="page-3-1"></span>**Adapt.UI JavaScript Service**

Once you have a page from the linked server loaded inside the Adapt web UI, that page can use Adapt.UI JavaScript to call the following Adapt functions:

- Open Entity
- Open Workflow View
- Run Business Object
- Import CV from URL
- Import CVs from URL list

For more details on using this functionality see the separate document **Adapt JavaScript Services**.

## <span id="page-3-2"></span>**Load-linked-server Custom Tag**

This custom tag is used in an Adapt custom view jsp file to specify the name and location of a linked server and its home page respectively. It can also be used to specify any bespoke configuration properties that need to be passed to that server when requested. When it causes the home page of the linked server to be requested it automatically appends ADAPT\_AUTH and ADAPT\_SSN request parameters to the URL. These can be used by the linked server to authenticate the request via the linkedServers RESTful service. For further details on using this tag in an Adapt custom view jsp, see the separate document **Adapt Custom View Services**.

## <span id="page-4-0"></span>**linkedServers RESTful service**

This provides the back end integration by which a Linked Server is able to request configuration data from, or verify an authorisation ID against a Linked Session stored in the Adapt database. Arbitrary text properties can also be stored and retrieved to/from this session. The following describes the API introduced from Adapt v11.6.8.

#### **GET session config**

[http://adaptserver:8080/WebApp/linkedServers/<serverName>/sessionConfig/<sessionId>/\(authId\)](http://adaptserver:8080/WebApp/linkedServers/%3cserverName%3e/sessionConfig/%3csessionId%3e/(authId)) This is used to verify a session and get the corresponding Adapt userId. Any proprietary config text (specified in the custom jsp) is returned in the response body. Responses are:

- 200: returns userId in 'AdaptUser' response header and config data in the response body as text/plain.
- 404: Session not found for the server name and linked session ID provided.
- 403: Forbidden, the server IP is invalid or the auth ID is invalid if one was provided.

#### **GET adapt authId verification**

[http://adaptserver:8080/WebApp/linkedServers/<serverName>/adaptAuth/<sessionId>/<authId>](http://adaptserver:8080/WebApp/linkedServers/%3cserverName%3e/adaptAuth/%3csessionId%3e/%3cauthId%3e)

This is used to verify downloads or any request containing an authId.

An authId can only be checked once, then it is removed from the linked session as Adapt will add a unique authId per request. Responses are:

- 204: OK (no content), authorisation ID is valid.
- 403: Forbidden, authorisation ID is not valid.

#### **POST session property** (replaces any existing property with same name):

[http://adaptserver:8080/WebApp/linkedServers/<serverName>/sessionProperty/<sessionId>/<propertyName>](http://adaptserver:8080/WebApp/linkedServers/%3cserverName%3e/sessionProperty/%3csessionId%3e/%3cpropertyName%3e)

(property value in request body)

OR POST session property (replaces existing)

[http://adaptserver:8080/WebApp/linkedServers/<serverName>/sessionProperty/<sessionId>/<propertyName](http://adaptserver:8080/WebApp/linkedServers/%3cserverName%3e/sessionProperty/%3csessionId%3e/%3cpropertyName%3e/%3cpropertyValue%3e) [>/<propertyValue>](http://adaptserver:8080/WebApp/linkedServers/%3cserverName%3e/sessionProperty/%3csessionId%3e/%3cpropertyName%3e/%3cpropertyValue%3e)

This is so a linked server can add its own session properties to the linked session, via URL or request body.

204: OK (no content), session property has been added.

#### **GET session property**

[http://adaptserver:8080/WebApp/linkedServers/<serverName>/sessionProperty/<sessionId>/<propertyName>](http://adaptserver:8080/WebApp/linkedServers/%3cserverName%3e/sessionProperty/%3csessionId%3e/%3cpropertyName%3e) Responses are:

- 200: OK, response body contains the property value
- 404: property not found

#### **DELETE session property**

[http://adaptserver:8080/WebApp/linkedServers/<serverName>/sessionProperty/<sessionId>/<propertyName>](http://adaptserver:8080/WebApp/linkedServers/%3cserverName%3e/sessionProperty/%3csessionId%3e/%3cpropertyName%3ee)

- 204: OK (no content)
- 404: property not found

#### **Responses that apply to all services:**

- 400: Bad request, missing request fields
- 405: Method not allowed, (applicable methods will be given in the 'Allow' response header)
- 500: server error